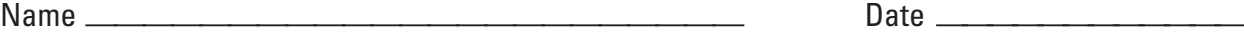

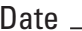

## **Graphing Calculator Activity Keystrokes LESSON 11.3**

For use with the lesson "Find Probabilities Using Combinations"

# **TI-83 Plus**

## **Example 1**

15 **MATH** 3 9 **ENTER**

**Example 2**

15 **MATH** 2 9 **ENTER**

#### **Casio CFX-9850GC Plus**

#### **Example 1**

From the main menu, choose RUN. 15 **OPTN F6 F3 F3** 9 **EXE**

## **Example 2**

From the main menu, choose RUN. 15 **OPTN F6 F3 F2** 9 **EXE**